# **Recupero password per Unified Mobility Manager**

## Sommario

Introduzione Prerequisiti **Requisiti** Convenzioni Procedura dettagliata Informazioni correlate

## <span id="page-0-0"></span>**Introduzione**

In questo documento viene descritto come ripristinare la password dell'amministratore su Cisco Unified Mobility Manager.

## <span id="page-0-1"></span>**Prerequisiti**

#### <span id="page-0-2"></span>**Requisiti**

Cisco Mobility Manager versione 1.2.2

#### <span id="page-0-3"></span>**Convenzioni**

Per ulteriori informazioni sulle convenzioni usate, consultare il documento Cisco sulle convenzioni nei suggerimenti tecnici.

## <span id="page-0-4"></span>**Procedura dettagliata**

Per eseguire questa procedura, è necessario disporre dell'accesso fisico al sistema.

- 1. Verificare che l'unità CD/DVD sia vuota.
- 2. Accedere a Cisco Mobility Manager tramite SSH (Secure Shell) o la console di sistema utilizzando rispettivamente pwrecovery e pwreset come nome account e password. Vengono visualizzati i seguenti messaggi:

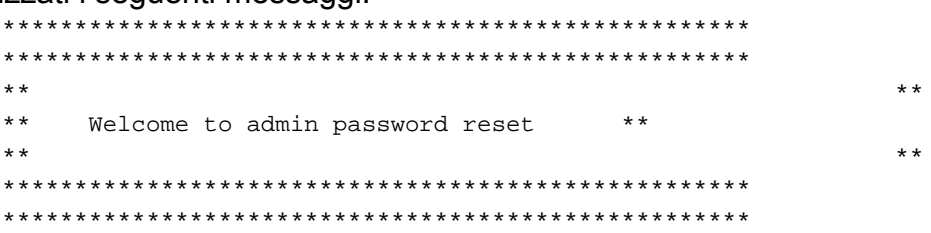

 You will be required to remove, then insert any valid CD/DVD media in order to prove you have physical access to the system

To begin you will need to remove any media from the CD/DVD drive You may press Control-C at any time to abort

Press any key when ready...

3. Premere un tasto qualsiasi. Il sistema controlla quindi se l'unità CD è vuota. Se esiste un disco CD/DVD, il sistema chiede di rimuoverlo:

testing for removal of CD/DVD media

You must remove the CD/DVD media to continue Press any key when ready...

Nota: se non è possibile rimuovere il disco CD/DVD, potrebbe essere necessario riavviare il sistema per liberare l'unità CD.

4. Quando il sistema rileva che non vi sono dischi CD/DVD presenti nell'unità CD/DVD, chiede di inserire un disco CD/DVD valido:

testing for removal of CD/DVD media Please insert any valid CD/DVD media Press any key when ready...

5. Inserire un disco CD/DVD valido e premere Invio. Il sistema visualizza il nome assegnato all'account admin al momento dell'installazione insieme al prompt che richiede una nuova password:

```
Thankyou, you may now proceed with the admin password reset
The admin account name is "administrator"
Preparing to change password, please wait...
```
please enter the new password: \*\*\*\*\*\*

Nota: la password deve contenere almeno sei caratteri e non deve essere un nome comune.

6. Viene chiesto di immettere nuovamente la password per confermare:

please re-enter to confirm: \*\*\*\*\*\*

7. Se la password non è valida, verrà rifiutata per un motivo specifico. Immettere una nuova password diversa:

```
Sorry the two passwords do not match
Please try again
```
please enter the new password:

8. Se la nuova password supera il controllo del sistema, il sistema visualizza questo messaggio e chiede di premere un tasto qualsiasi per uscire:

The password has now been reset Please press any key to exit

Per riferimento, nella Figura 1 viene visualizzata un'esecuzione corretta della procedura di reimpostazione della password tramite il client Secure Shell.

#### Figura 1: Reimpostazione password amministratore

**MAG**  $20.2$ **MAG**  $\overline{u}$ Welcome to admin password reset 36.36  $4.4$ 

You will be required to remove, then insert any valid CD/DVD media in order to prove you have physical access to the system

To begin you will need to remove any media from the CD/DVD drive You may press Control-C at any time to abort

Press any key when ready...

testing for removal of CD/DVD media Please insert any valid CD/DVD media Press any key when ready...

Thankyou, you may now proceed with the admin password reset<br>The admin account name is "administrator" Preparing to change password, please wait...

please enter the new password: \*\*\*\*\*\*\*\*\* please re-enter to confirm: \*\*\*\*\*\*\*\*

The password has now been reset Please press any key to exit

### <span id="page-2-0"></span>Informazioni correlate

- [Supporto alla tecnologia vocale](//www.cisco.com/web/psa/technologies/index.html?c=268436015&referring_site=bodynav)
- <u>[Recupero della password dell'amministratore Cisco Unified Communications Manager 5.x e](//www.cisco.com/en/US/docs/voice_ip_comm/cucm/cucos/5_0_4/iptpch2.html#wp1040303?referring_site=bodynav)</u> [versioni successive](//www.cisco.com/en/US/docs/voice_ip_comm/cucm/cucos/5_0_4/iptpch2.html#wp1040303?referring_site=bodynav)
- [Supporto ai prodotti voce e Unified Communications](//www.cisco.com/web/psa/products/index.html?c=278875240&referring_site=bodynav)
- [Risoluzione dei problemi di Cisco IP Telephony](http://www.amazon.com/exec/obidos/tg/detail/-/1587050757/102-3569222-3545713?referring_site=bodynav)
- [Documentazione e supporto tecnico Cisco Systems](//www.cisco.com/cisco/web/support/index.html?referring_site=bodynav)